# URIX Install Guide

# Welcome to this installation guide.

Currently the Project is split in 3 main directions:

- General Purpose OS (URIX OS)
- Virtualization (URIX VM)
- Tools (URIX Toolset) which in progress of renewal

We offer several types of media for them:

**Live USB** - the operating system runs from a USB flash. Available on every mirror.

All other media is available on susestudio.com: https://susestudio.com/u/istanchev

**OVA/VMDK** virtual appliance - If you want to preview the NetSecL you can download the from SuseStudio and boot it.

## Content

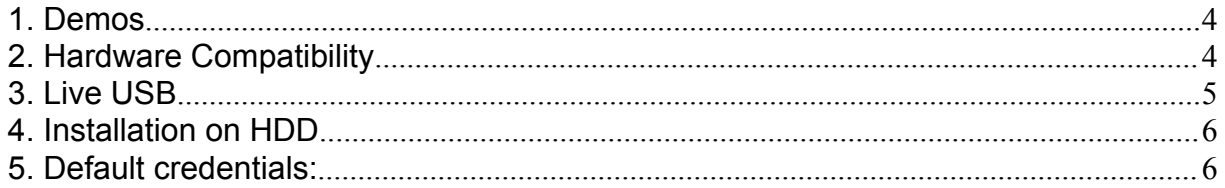

<span id="page-3-0"></span>1. Demos

URIX OS: [htp://urix.us](http://urix.us)

URIX VM: https://www.youtube.com/watch?v=IwpJPvwpIYA

Or you can test live on susestudio.com: https://susestudio.com/u/istanchev

2. Hardware Compatibility

URIX OS is tested to work fully on Lenovo T410, Lenovo Flex 2, Dell Latitudee6320. If your hardware is not working please send use detailed information. We also have a build in application which you can use to report your hardware (HardInfo).

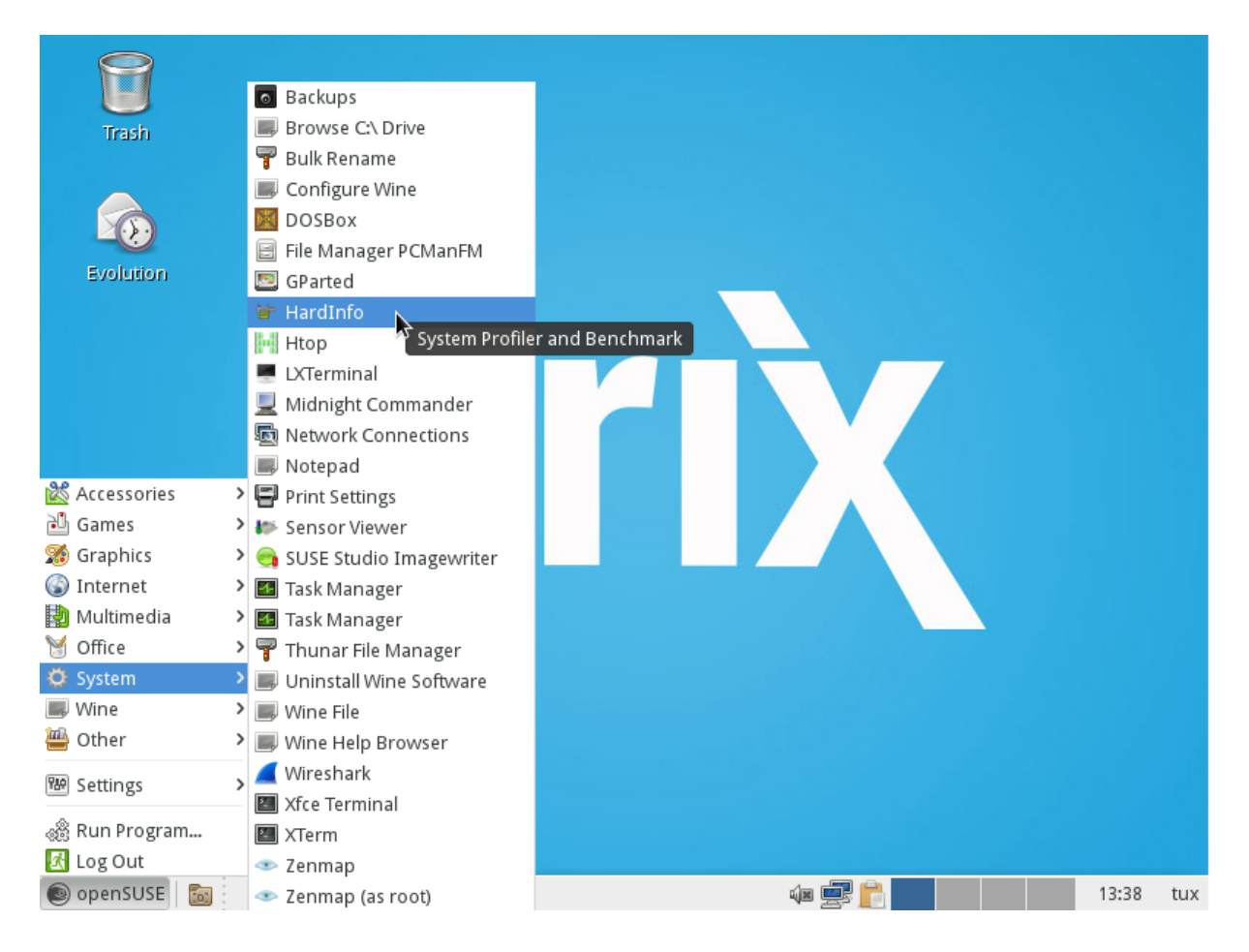

<span id="page-4-0"></span>3. Live USB

Choosing the right USB - best bet would be a 8 GB USB 3 flash drive with a fast chip(20MB/s.). If you get something like this during boot most probably - boot time would be pretty slow and results may vary.

suadn settle - timeout of 30 seconds reached, the e<mark>vent queue contains:</mark><br>/sys/devices/pci0000:00/0000:00:14.0/usb3/3-2/3-2:1.0/host2/target2:0:0/2:0:0**:0/block**<br>/sys/devices/pci0000:00/0000:00:14.0/usb3/3-2/3-2:1.0/host2/

**Please notice that we are not responsible for any damage.**

URIX OS/VM usb image to usb.

Download: [http://sourceforge.net/projects/win32diskimager/?source=typ\\_redirect](http://sourceforge.net/projects/win32diskimager/?source=typ_redirect)

Download the USB image. If the usb image has a different extension than img (example raw - rename it)

**Format the USB - best low level format it or get a new USB 8 gb at least.**

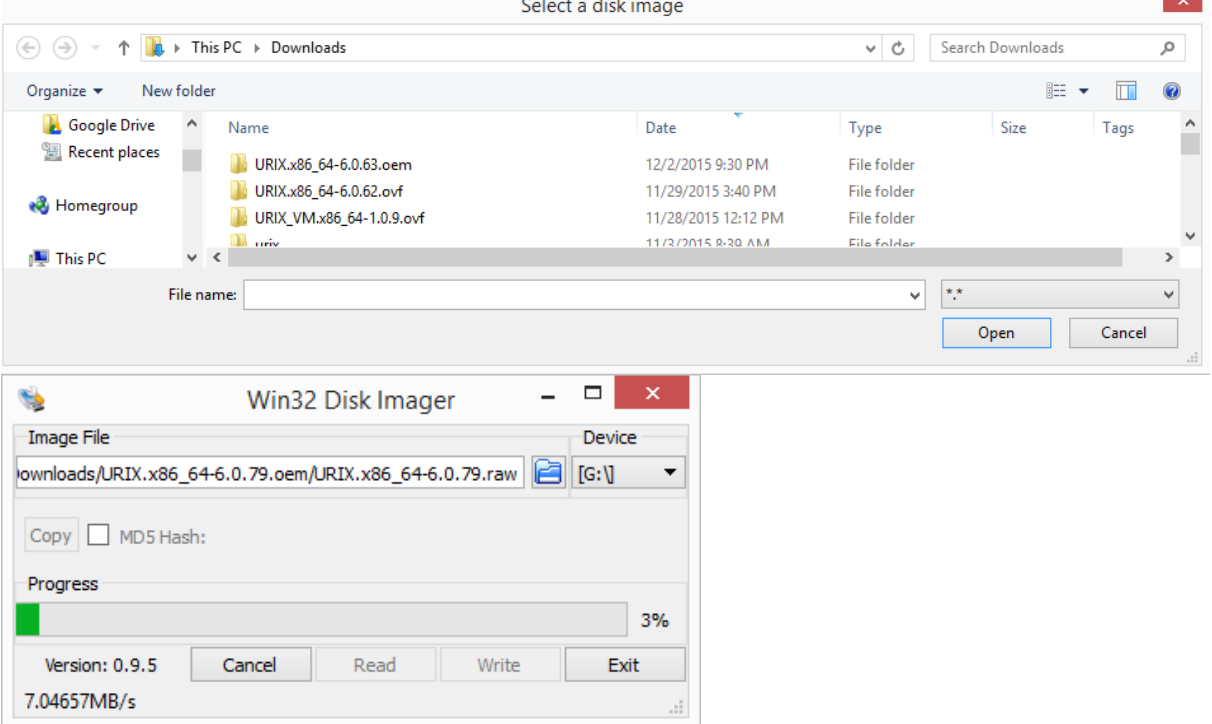

Use Win 32 Disk Image to write the image.

On Linux dd is an option:

dd if=<path to image> of=/dev/sdY bs=512 conv=noerror, sync

<span id="page-5-0"></span>The first boot - may take longer (1-5 min depending on system) so the system can initialize all the firmware and other components if you are in doubt that you are in a freeze press Ctrl+F1 and send us your hardware specs and the last message that is available. If the message is "firmware <something> is missing" you just might need to wait a bit longer and after the desktop is initialized reboot again. Next boot is much faster less than 20 sec.

4. Installation on HDD

#### **Please notice that we are not responsible for any damage.**

First test if URIX is runing fine from live USB. If yes please continue, if not please report your hardware to us.

How to install. Copy the raw USB image on a flash drive as a file and boot a live CD wit dd (for example Knoppix would be a good choice).

### **WARNING!!! This will wipe the whole drive.**

After this execute:

dd if=<path to image> of=/dev/sdY bs=512 conv=noerror,sync

Where /dev/sdY is the output device, your local HDD

5. Default credentials:

By default there are 2 users the root and tux and the default pass is linux